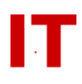

# **Windows Enterprise OU Administrator Tips Using Sysprep**

September 12, 2003

### **Sysprep Entries for Domain Autojoin**

The default container where computer objects are placed is the general "Computers" container in the enterprise domain ("iastate.edu/Computers"). No departmental IT OU admins have privs to introduce new computer objects here, so the default container needs to be changed to the OU an IT admin has authority over. This is done in the "Sysprep inf file" as follows:

[Identification] JoinDomain=iastate

MachineObjectOU=OU=<other-optional>,OU=<dept-ou>,OU=<college-ou>,DC=iastate, DC=edu" DomainAdmin=<admin-acct> DomainAdminPassword=<admin-password>

#### **Cannot Join Domain during Sysprep Mini-Setup After Installing Novell Client 4.9**

Applies to Windows 2000 Professional and Windows XP Professional

Symptom: After installing Novell Client 4.9 on the base image computer and using Sysprep with a sysprep.inf file that instructs the computer to join a domain during mini-setup, the attempt to join the domain fails after a VERY long timeout. The message returned is: "The domain could not be accessed due to networking problems." Continuing mini-setup by joining a workgroup can proceed, and the computer can be joined to the domain on the first login.

Workaround:

- **1. Rename the file C:\Windows\System32\Netware\nwfilter.sys to nwfilter.tmp**
- **2. Include the following line in the [UNATTENDED] section of the sysprep.inf file**

**[UNATTENDED] InstallFilesPath=C:\Sysprep**

- **3. Include the folder \$oem\$ within the C:\Sysprep folder**
- **4. Create a file named cmdlines.txt in the \$oem\$ folder**

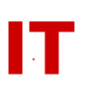

### **5. Include the following lines in the cmdlines.txt file**

#### **[Commands]**

## **"cmd /c ren c:\windows\system32\netware\nwfilter.tmp nwfilter.sys"**

Note: The nwfilter.sys file can be renamed to any 8.3 file name. The name used in Step 1. must match the name on the command line in the cmdlines.txt file shown in Step 5.

How it works: Renaming the nwfilter.sys file before running Sysprep prevents it from loading during the mini-setup process. Adding the cmdlines.txt file with the rename command changes the name back to nwfilter.sys after mini-setup completes.